# **UCN Job Portal**

Reach the students from UCN University of Applied Sciences quickly and effectively.

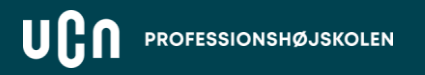

## **Here´s how to create a vacancy**

Go to UCNs [job portal](https://jobportalen.ucn.dk/) and select '**create vacancy**'.

You will then be met by an indentation form consisting of **4 steps**, which will take you through the entire process.

**FESSIONSHØJSKOLEN** 

On the next page you can see what information you need to have ready.

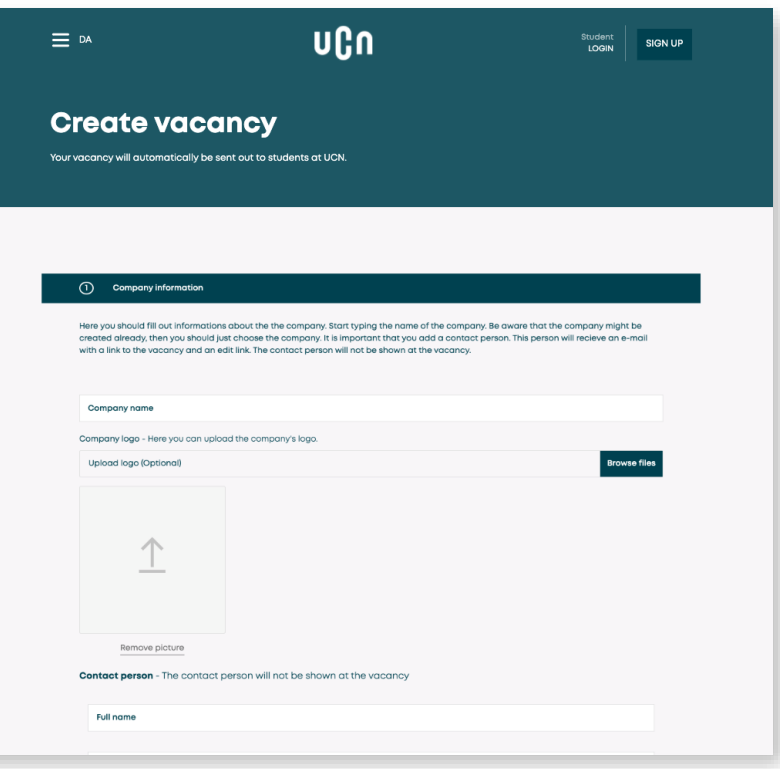

## **What do you need to have ready?**

#### **To post a vacancy, you need the following information/material:**

- Job vacancy title
- Link to online application form or application e-mail
- Text for job posting
- Contact person (will not be shown on ad)

#### **Recommended:**

- Company logo (preferably square)
- Cover image (preferably 1140 x 450 pixels)

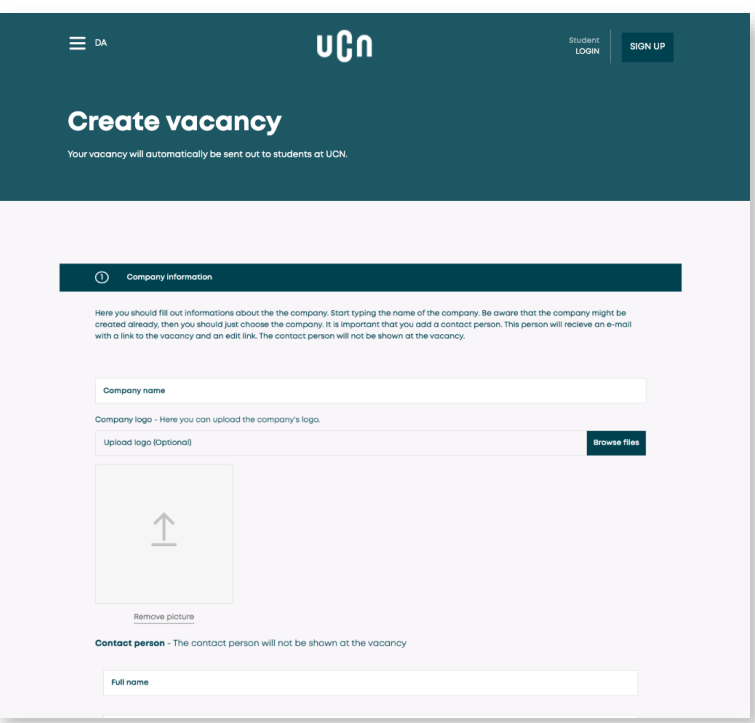

### **Choose who the ad should be shown to**

When you post the ad, you will be asked to decide on both **job type and geography.**

The ad is automatically matched with students based on the selected criteria.

Therefore, we recommend that the information will be filled in as accurately as possible in order to create better matches.

If, for example, your company is located in Aalborg, only Aalborg is to be marked under geography and, for example, not all of North Jutland.

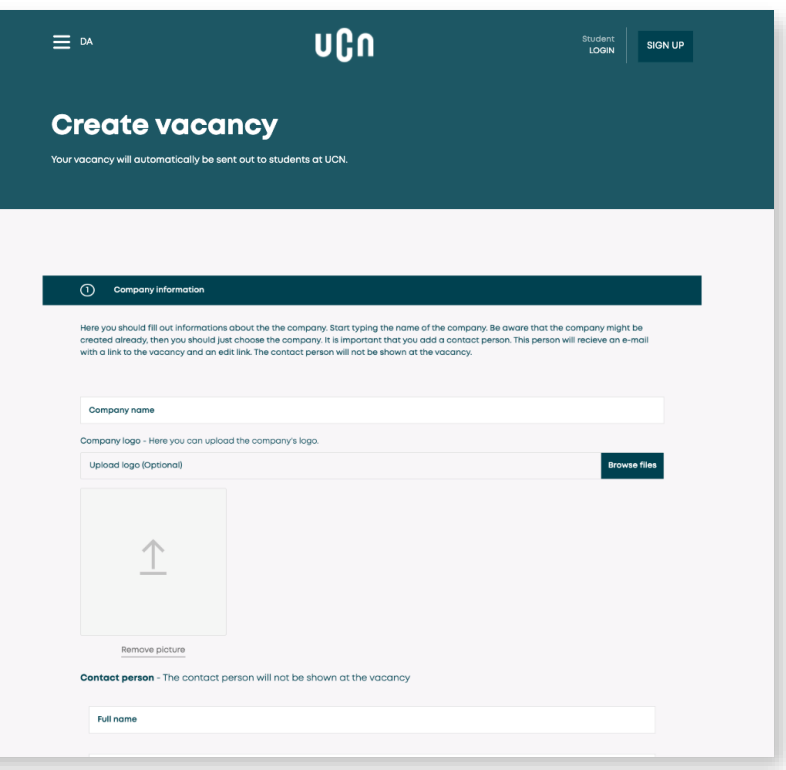

### **Choose who the ad should be shown to**

The same applies to job types. Here it is possible either to choose a field of study – e.g. 'IT and Design' or education – e.g. 'computer science'. Again, students are matched based on these criteria.

At UCN, we also have many international students who also use the job portal. It is therefore possible to indicate whether 'non-Danish-speaking students' are also encouraged to apply for the position shared on the job portal.

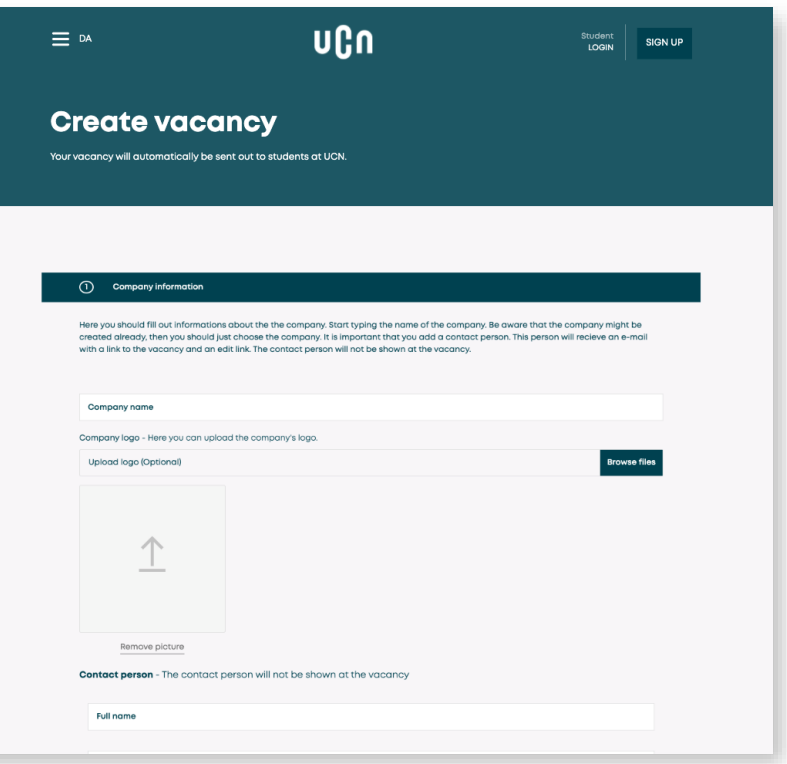

## **Manage your ad**

When an ad is placed on the job portal, **a receipt email will then automatically be sent to the contact on the ad.**

The receipt e-mail contains links to view and edit the ad so that **it is possible to edit, extend and close the ad yourself** without interference from UCN.

#### ບແດ

#### Dear Company

You have created an advertisement in UCN's job portal. Your advertisement is now visible to the portal's users.

You have the following options:

See your advertisement: Internship

Edit your advertisement: Click here

Deactivate your advertisement: Click here

Kind regards University College of Northern Denmark

#### **Internship**

**OPSLAG** 

Company Deadline: As soon as possible Workplace: Aalborg

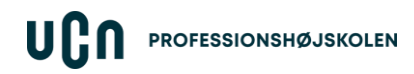

#### **Guidance and support**

For help and guidance on internships and collaboration projects, you can always contact [erhvervskontakten@ucn.dk.](mailto:erhvervskontakten@ucn.dk)

If you need help or have questions about the job portal, you are always welcome to contact support: [support@cyjobapi.com](mailto:support@cyjobapi.com).

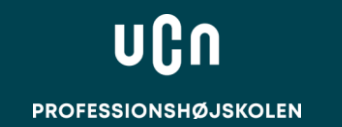